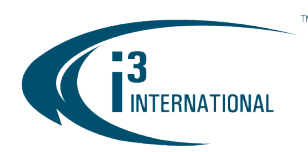

**INTELLIGENT VIDEO DRIVING PROFIT** 

#### Re: Video Pilot Matrix Server/Console v2.1.2.9176 Release Notice

To all of our customers and partners;

This bulletin is the official notice of the Video Pilot Matrix Server and Console v2.1.2.9176 release.

Video Pilot Matrix Server/Console is a security software that is ideal for viewing large number of cameras on multiple monitors forming a video wall. Video Pilot Matrix (VPM) is a robust, unlimited video viewing tool that utilizes a "Google-like" searching capability.

Video Pilot Matrix Server utilizes i3 GiPi, Generic IP Interface, to communicate with all supported IP cameras on a local area network. Video Pilot Matrix Server automatically searches, discovers IP cameras on LAN and displays thumbnail pictures on the Video Pilot Matrix Console. Operators can categorize, group, color-code and display the IP cameras on any of the connected video monitors.

VPMS can find and store up to 1000 IP video stream connections, and each VPMC can display up to 180 live IP video streams at-a-time on up to six monitors. Up to 120 IP streams can be continuously recorded on the Video Pilot Matrix Server. Recorded video can then be searched and played back on VPMC, 20 cameras at-atime.

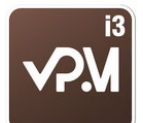

New VPMS/VPMC releases can be downloaded from i3's Downloads website: <https://i3international.com/support/download>

#### New Features and Improvements:

- USB Joystick support
	- "Use Joystick" feature is enabled by default
	- "PTZ Invert" feature is supported. Enable to reverse the direction of the camera's Pan, Tilt and/or Zoom to the opposite direction of that of the Joystick's.
- New license type introduced: "Number of Recording Channels".
	- Compatible with the old "Number of Live Channels" license type.
- H.265 codec support for i3's upcoming cameras: Ax85, Ax83C
- GiPi Adapter Auto Detect Feature removed to support future i3 camera releases (E.g. Ax98) that support new password rules. "Discovered Cameras" collection thumbnails will no longer be shown New camera password rules that will be supported by GiPi in the future:
	- Cameras have no default password. Administrative password must be set by camera user
	- Cameras will lock (no access for 30 minutes) after five (5) unsuccessful login attempts

#### *Joystick Calibration*

If the USB joystick doesn't appear to function accurately, follow Windows 7e joystick calibration instructions below:

- 1. Go to Control Panel > Devices and Printers
- 2. Right-click on your USB joystick device and select Game controller settings.

## **i3 INTERNATIONAL TECHNICAL BULLETIN** Technical Bulletin # 180516-SW-01

## CONTACT **1**

www.i3international.com Toll free: 1.866.840.0004 Tel: 416.261.2266 Fax: 416.759.7776

# **CANADA 9**

i3 International Inc. 780 Birchmount Rd. Unit 16, Toronto, ON, M1K 5H4

## USA 9

i3 America (Nevada) Inc. 4450 Witmer Industrial Estates, Unit 4, Niagara Falls, NY 14305

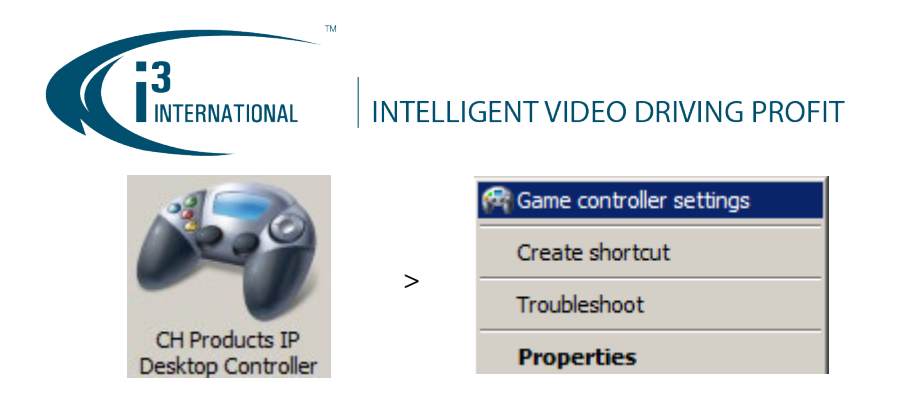

3. Click on Properties > Test to test and calibrate your USB joystick.

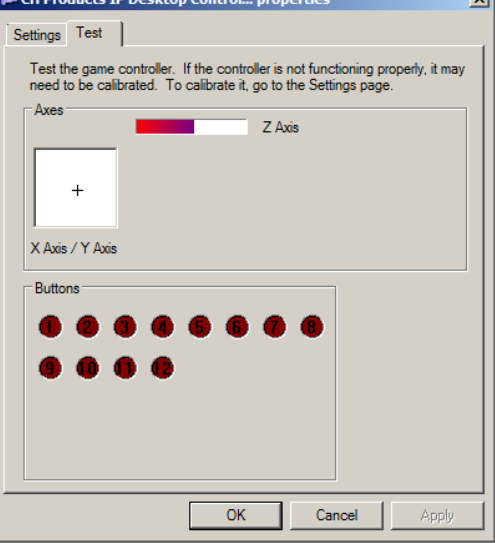

#### *Using USB Joystick with VPMC*

In the main menu,

- Connected joystick model name will be displayed when USB joystick is detected.
- "Use Joystick" is enabled by default.
- Enable PTZ Invert features for Pan, Tilt or Zoom if required (Optional).

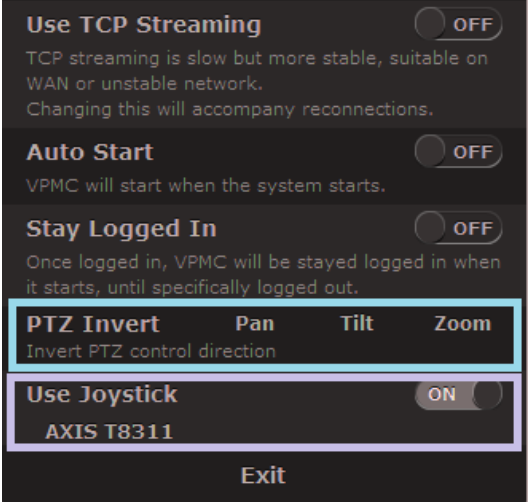

# i3 INTERNATIONAL TECHNICAL BULLETIN Technical Bulletin # 180516-SW-01

## CONTACT 1

www.i3international.com Toll free: 1.866.840.0004 Tel: 416.261.2266 Fax: 416.759.7776

## **CANADA 9**

i3 International Inc. 780 Birchmount Rd. Unit 16, Toronto, ON, M1K 5H4

## USA 9

i3 America (Nevada) Inc. 4450 Witmer Industrial Estates, Unit 4, Niagara Falls, NY 14305

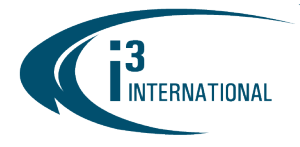

### **INTELLIGENT VIDEO DRIVING PROFIT**

### Joystick usage examples.

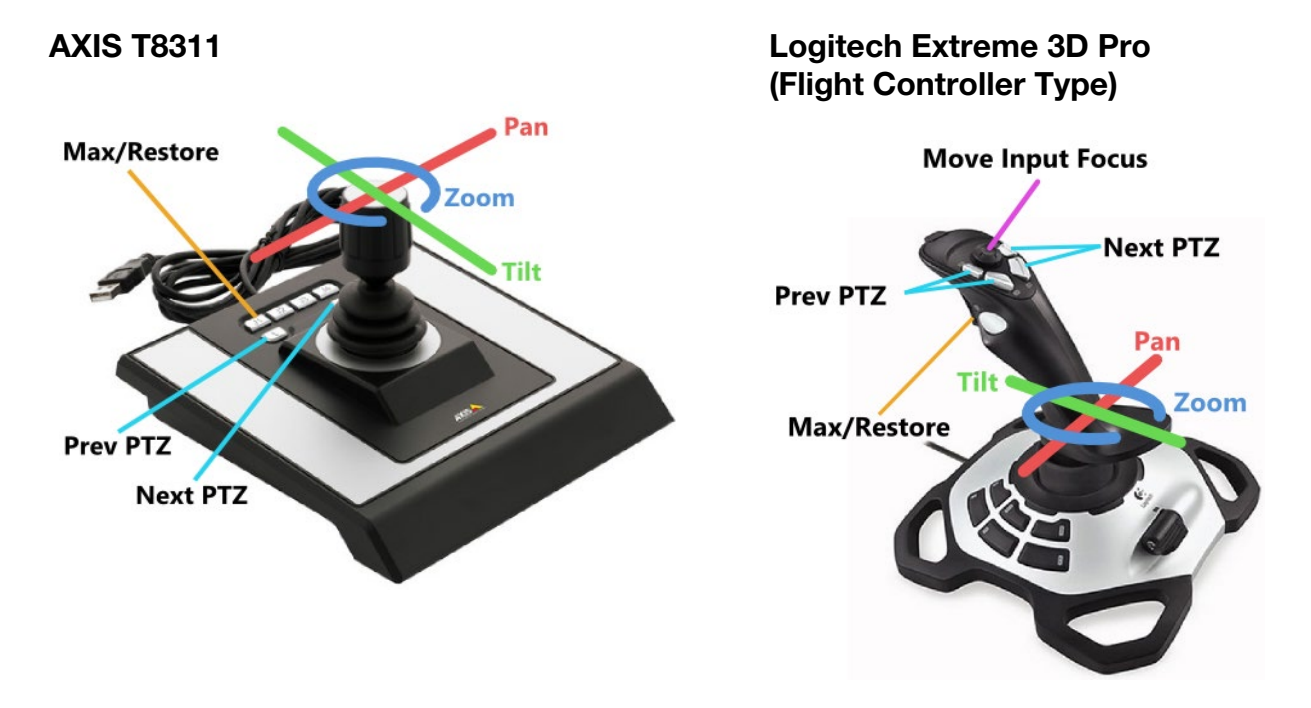

With any pricing questions, kindly contact our Customer Care department at 1.866.840.0004. Please contact technical support if you have any questions or issues. Email: [support@i3international.com](mailto:support@i3international.com) Tel.: 1.877.877.7241 Live Chat:<http://i3chat.i3international.com/chat>

i3 International Inc. Technical Support and Services

# i3 INTERNATIONAL TECHNICAL BULLETIN Technical Bulletin # 180516-SW-01

## CONTACT  $\blacktriangleleft$

www.i3international.com Toll free: 1.866.840.0004 Tel: 416.261.2266 Fax: 416.759.7776

# **CANADA 9**

i3 International Inc. 780 Birchmount Rd. Unit 16, Toronto, ON, M1K 5H4

USA 9

i3 America (Nevada) Inc. 4450 Witmer Industrial Estates, Unit 4, Niagara Falls, NY 14305